## **How to get to file browser settings:** Open Left Main Menu → Settings → File browser.

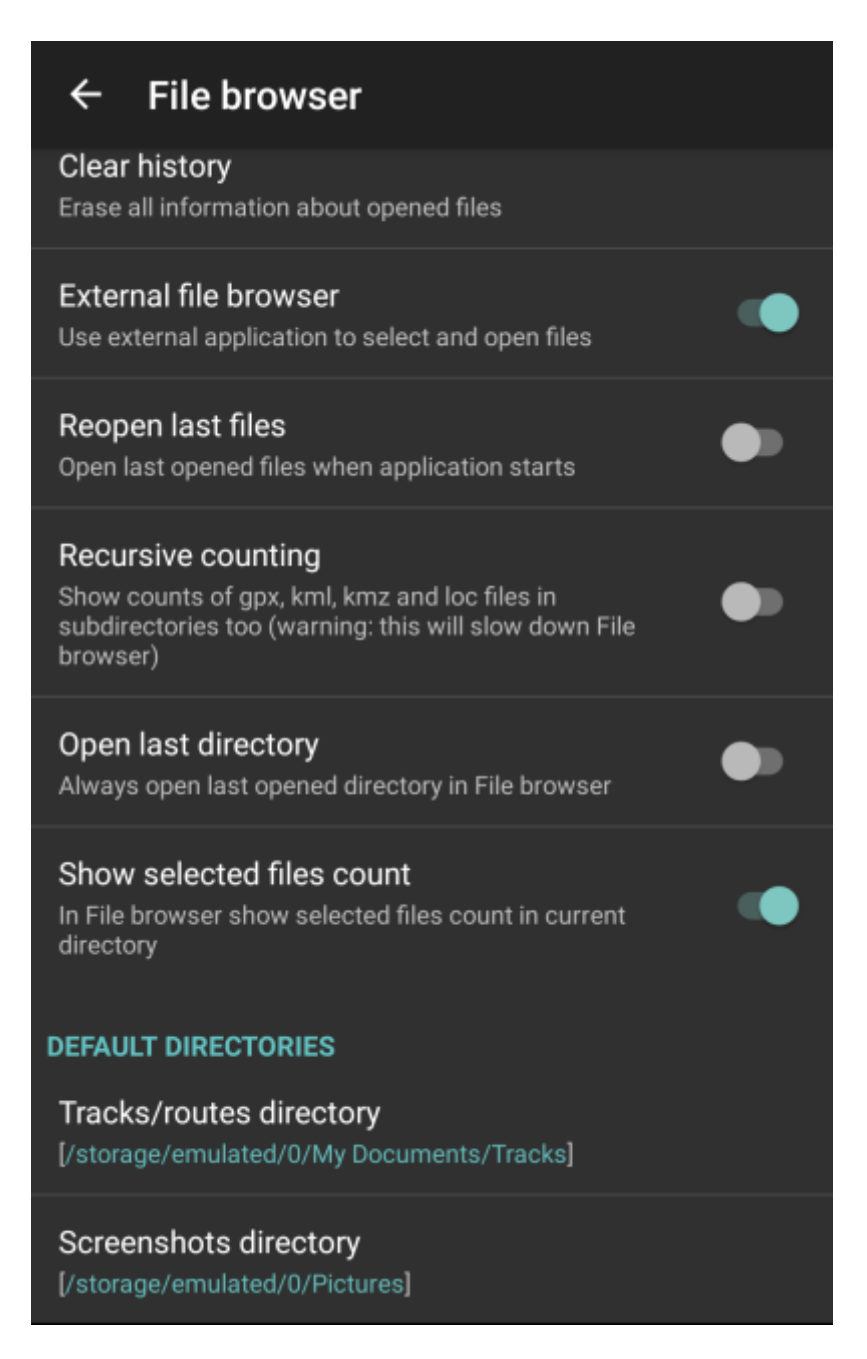

File browser settings cover work with storing and opening of files.

Description of file browser settings items:

- **Clear history** option to delete information about opened files.
- **External file browser** use external application to select and open files.
- **Reopen last files** open last opened files when application starts.
- **Recursive counting** show count of gpx, kml, kmz and loc files also in subdirectories.
- **Open last directory** open last opened directory in the File browser.

Last update: 2022/07/26 docs:settings\_file\_browser https://docs.vecturagames.com/gpxviewer/doku.php?id=docs:settings\_file\_browser&rev=1658849519 15:31

- **Show selected files count** in File browser show selected files count in current directory.
- **Track/routes directory** setting of default directory where tracks and routes should be stored.
- **Screenshots directory** setting of default directory where screenshots taken within the application should be stored.

From: <https://docs.vecturagames.com/gpxviewer/>- **GPX Viewer User Guide**

Permanent link: **[https://docs.vecturagames.com/gpxviewer/doku.php?id=docs:settings\\_file\\_browser&rev=1658849519](https://docs.vecturagames.com/gpxviewer/doku.php?id=docs:settings_file_browser&rev=1658849519)**

Last update: **2022/07/26 15:31**

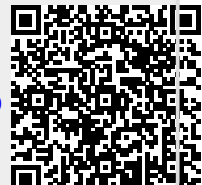